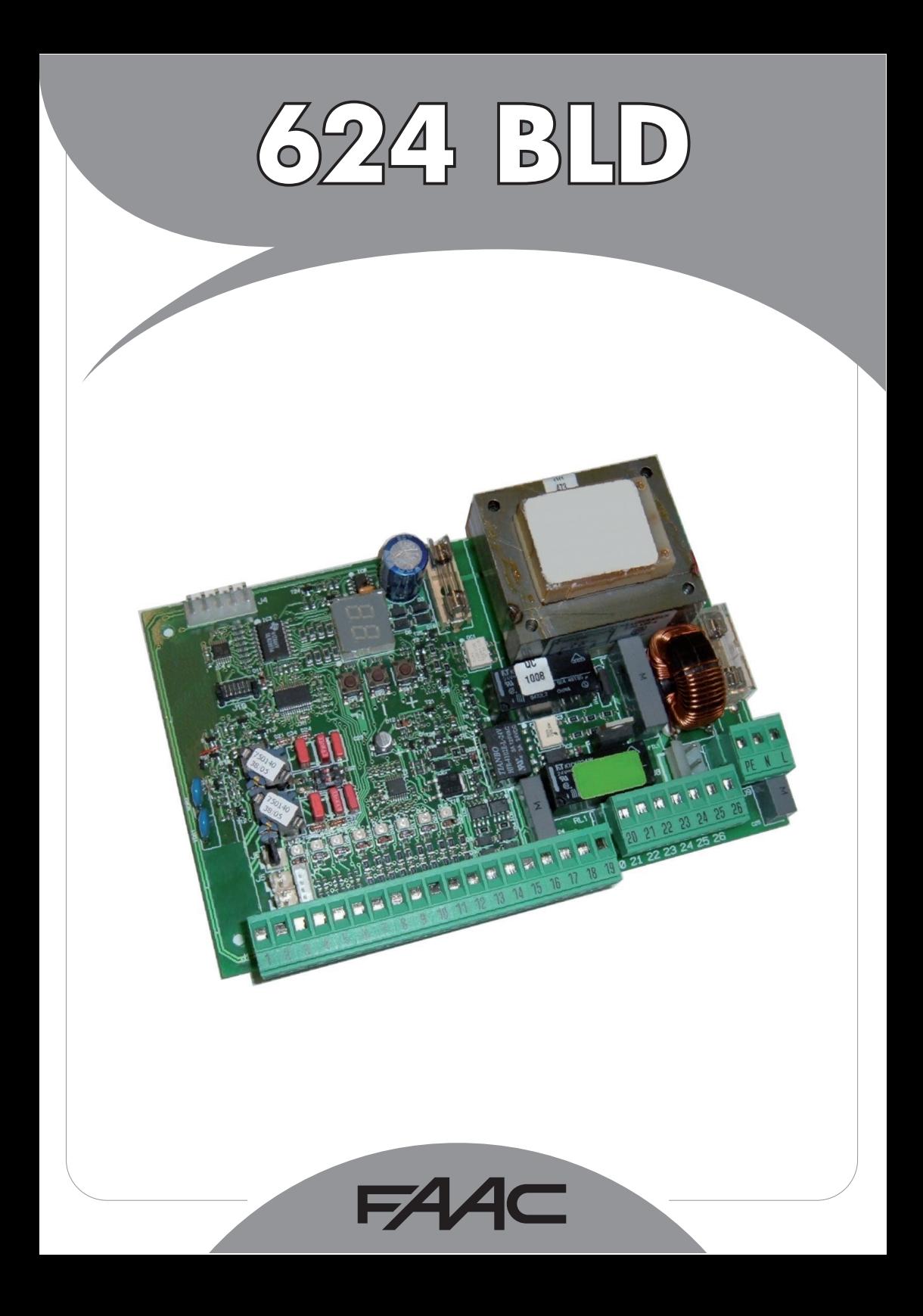

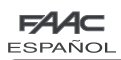

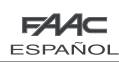

# **ÍNDICE**

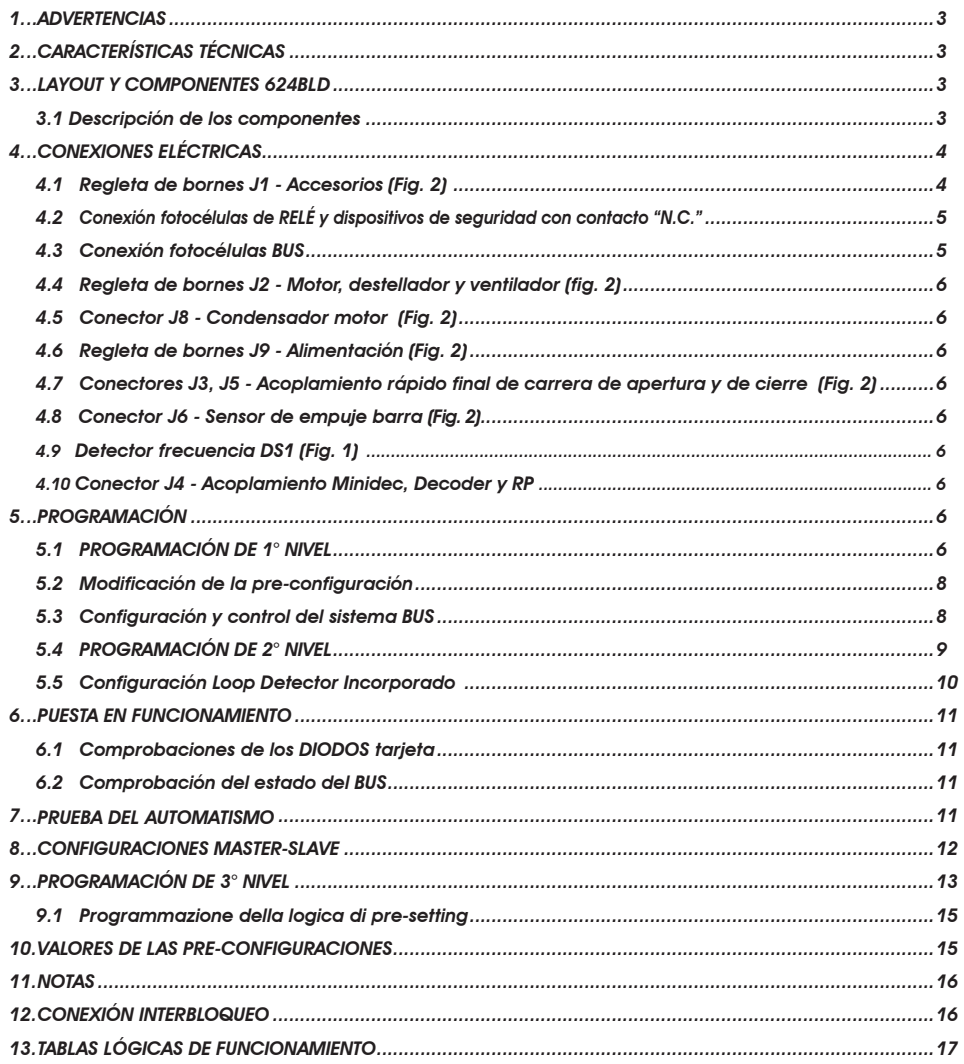

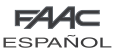

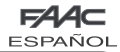

## DECLARACIÓN CE DE CONFORMIDAD

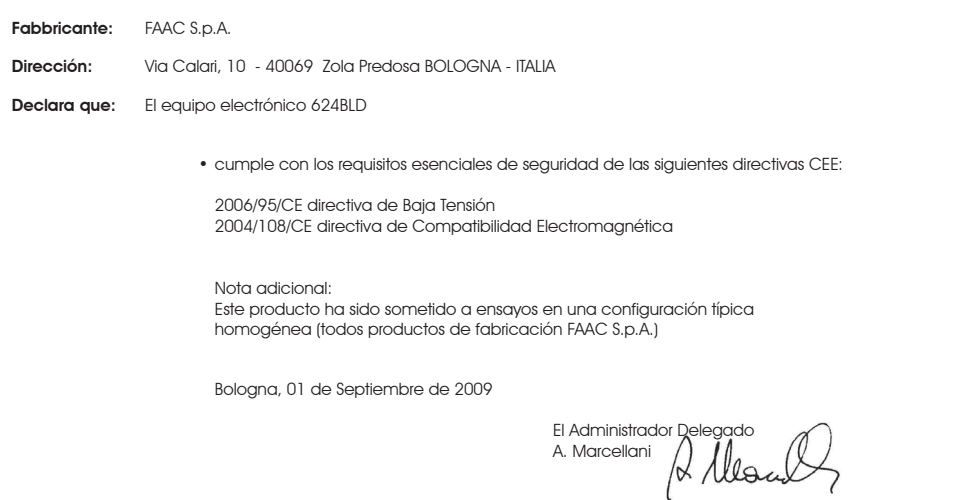

## ADVERTENCIAS PARA EL INSTALADOR OBLIGACIONES GENERALES EN MATERIA DE SEGURIDAD

- **1) ¡ATENCIÓN! Para la seguridad de las personas es sumamente importante seguir atentamente estas instrucciones. Una instalación incorrecta o una utilización inadecuada del producto pueden causar graves daños a las personas.**
- 2) Lea detenidamente las instrucciones antes de empezar la instalación del producto.
- 3) Los materiales del embalaje (plástico, poliestireno, etc.) deben mantenerse fuera del alcance de los niños, ya que constituyen fuentes potenciales de peligro.
- 4) Guarde las instrucciones para futuras consultas.

ESPAÑOL

- 5) Este producto se ha diseñado y fabricado exclusivamente para el uso que se indica en este manual. Cualquier otro uso que no haya sido expresamente previsto podría perjudicar el funcionamiento del producto y/o representar una fuente de peligro.
- 6) FAAC declina toda responsabilidad derivada de un uso indebido o diverso al uso para el que el automatismo se ha fabricado.
- 7) No instale el aparato en un ambiente explosivo: la presencia de gas o humos inflamables constituye un grave peligro para la seguridad.
- 8) Los elementos mecánicos deben ser conformes a lo establecido por las Normas EN 12604 y EN 12605.

 Para los países extracomunitarios, además de las referencias a la legislación nacional, para obtener un nivel de seguridad adecuado, deben seguirse las Normativas indicadas anteriormente.

- 9) FAAC no se hace responsable del incumplimiento de la buena técnica aplicada a la construcción de los cerramientos a motorizar, así como de las deformaciones provocadas durante el uso.
- 10) La instalación debe realizarse de acuerdo con las Normas EN 12453 y EN 12445. Para los países extracomunitarios, además de las referencias a la

legislación nacional, para obtener un nivel de seguridad adecuado, deben seguirse las Normativas indicadas anteriormente.

- 11) Desconecte la alimentación eléctrica antes de realizar cualquier intervención en el equipo.
- 12) Coloque en la red de alimentación del automatismo un interruptor omnipolar con distancia de apertura de los contactos igual o superior a 3 mm. Se recomienda utilizar un interruptor magnetotérmico de 6 A con interrupción omnipolar.
- 13) Compruebe que encima del equipo haya un interruptor diferencial con un umbral de 0,03 A.
- 14) Compruebe que la instalación de tierra esté correctamente realizada y conecte a esta las partes metálicas del cierre.
- 15) El automatismo dispone de un dispositivo de seguridad antiaplastamiento formado por un control de par. No obstante, es necesario comprobar el umbral de intervención de acuerdo con lo previsto en las Normas indicadas en el punto 10.
- 16) Los dispositivos de seguridad (norma EN 12978) permiten proteger posibles áreas de peligro de **Riesgos mecánicos de movimiento**, como por ejemplo, aplastamiento, arrastre, corte.
- 17) Para cada equipo se recomienda utilizar por lo menos una señalización luminosa (ej. FAACLIGHT) así como un cartel de señalización adecuadamente fijado a la estructura del bastidor, además de los dispositivos indicados en el punto "16".
- 18) FAAC declina toda responsabilidad relativa a la seguridad y al buen funcionamiento del automatismo si se utilizan en el equipo componentes que no hayan sido fabricados por FAAC.
- 19) Para el mantenimiento, utilice exclusivamente piezas originales FAAC.
- 20) No lleve a cabo ninguna modificación en los componentes que forman parte del sistema de automatismo.
- 21) El instalador debe proporcionar toda la información relativa al funcionamiento manual del sistema en caso de emergencia y entregar al usuario del equipo el manual de advertencias que se adjunta al producto.
- 22) No permita que niños o personas se detengan cerca del producto durante su funcionamiento.
- 23) Mantenga fuera del alcance de los niños los telemandos o cualquier otro emisor de impulso, para evitar que el automatismo pueda ser accionado involuntariamente.
- 24) El paso sólo es posible cuando el automatismo está parado.
- 25) El usuario no debe por ningún motivo intentar reparar o modificar el producto, debe dirigirse unicámente a personal cualificado.
- 26) Mantenimiento: compruebe por lo menos semestralmente que el equipo funcione correctamente, prestando especial atención a la eficiencia de los dispositivos de seguridad (incluida, donde esté previsto, la fuerza de empuje del operador) y de desbloqueo.
- **27) Todo lo que no esté previsto expresamente en las presentes instruc-ciones debe entenderse como no permitido.**

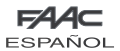

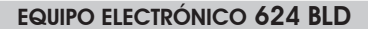

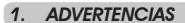

 Atención: Antes de efectuar cualquier tipo de intervención en el equipo electrónico (conexiones, mantenimiento) quite siempre la alimentación eléctrica

- Coloque antes de la instalación un interruptor magnetotérmico diferencial con un adecuado umbral de intervención.
- Conecte el cable de tierra al correspondiente borne previsto en el conector J9 del equipo (véase fig.2).
- Separe siempre los cables de alimentación de los cables de mando y de seguridad (pulsador, receptor, fotocélulas, etc.). Para evitar cualquier interferencia eléctrica utilice vainas separadas o un cable blindado (con el blindaje conectado a masa).

### *2. CARACTERÍSTICAS TÉCNICAS*

### *3. LAYOUT Y COMPONENTES 624BLD*

**ESP** 

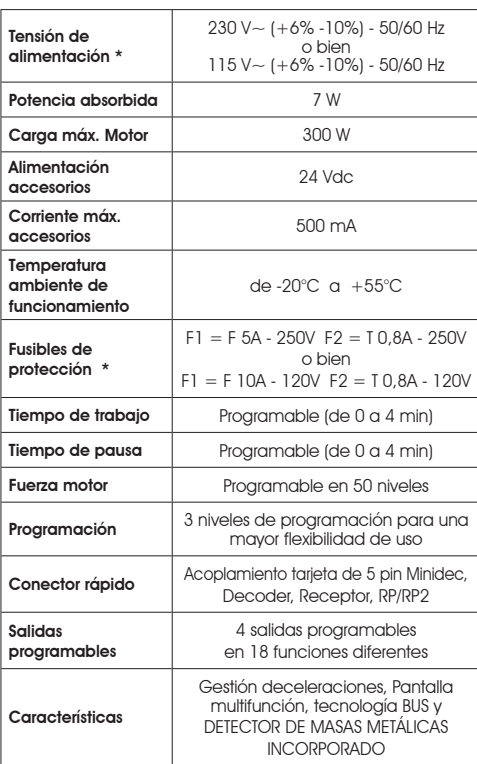

\* La tensión de alimentación y los fusibles están en función de la versión adquirida

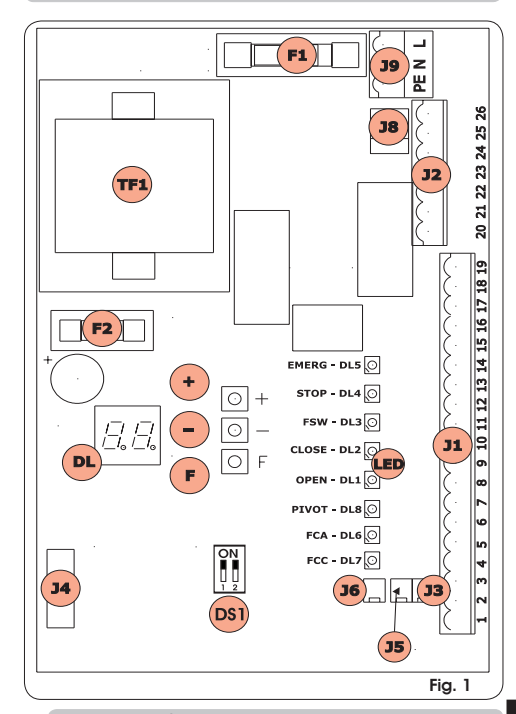

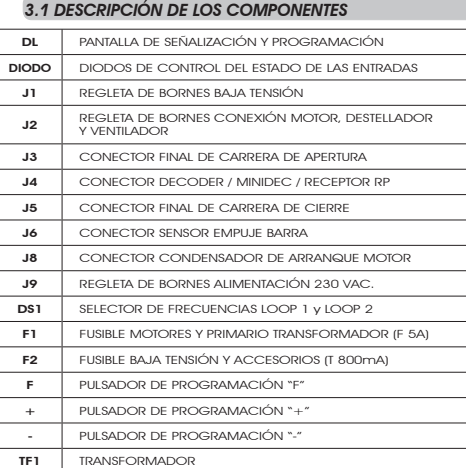

**ESPANOL**  $\overline{\mathsf{O}}$ 

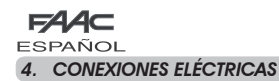

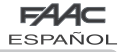

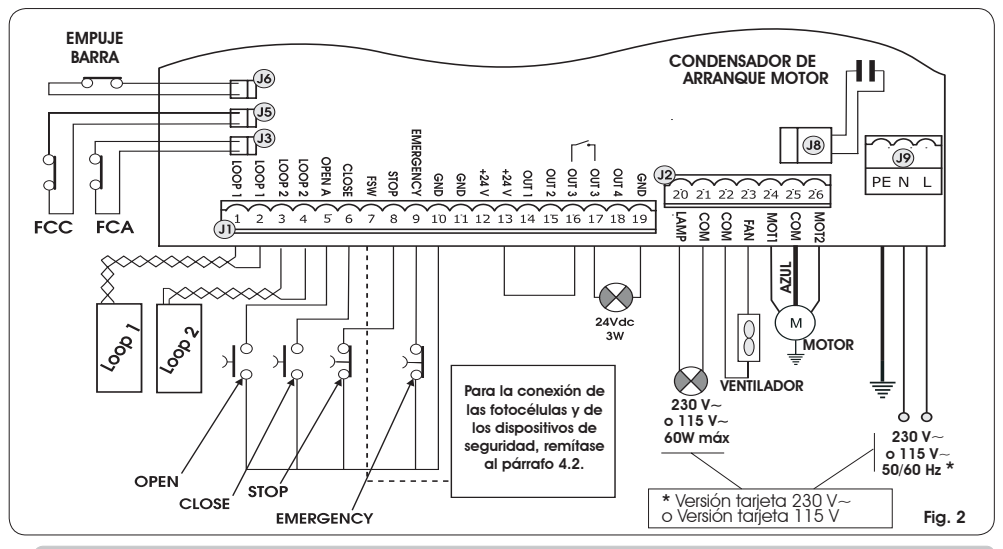

### *4.1. REGLETA DE BORNES J1 - ACCESORIOS (FIG. 2)*

### LOOP 1 - Espira magnética LOOP 1 (OPEN - bornes 1-2): tiene la función de APERTURA

### LOOP 2 - Espira magnética LOOP 2 (SAFETY/CLOSE - bornes 3-4): tiene la función de SEGURIDAD/CIERRE

OPEN - Mando de "Apertura" (N.A. - borne 5): se entiende un emisor de impulso cualquiera (por. ej.: pulsador) que, al cerrar un contacto, manda la apertura y/o cierre de la barrera.

CLOSE - Mando de "Cierre" (N.A. - borne 6): se entiende un emisor de impulso cualquiera (por. ej.: pulsador) que, al cerrar un contacto, manda el cierre de la barrera.

FSW - Contacto disp. de seguridad en cierre (N.C. - borne 7): la función de los dispositivos de seguridad en cierre es salvaguardar la zona interesada por el movimiento de la barrera durante la fase de cierre, invirtiendo el movimiento. Nunca intervienen durante el ciclo de apertura. Los **Dispositivos de seguridad** en cierre, si están ocupados con el automatismo abierto, impiden el movimiento de cierre.

### *Si no se conectan los dispositivos de seguridad en cierre, puentee los bornes FSW y GND (fig. 6).*

STOP - Contacto de STOP (N.C. - borne 8): se entiende un dispositivo cualquiera (p.ej.: pulsador) que, al abrir un contacto, puede detener el movimiento del automatismo.

### *Si no se conectan dispositivos de stop, puentee los bornes STOP y GND (fig. 6).*

EMERGENCY - Contacto de EMERGENCIA (N.C. - borne 9): se entiende cualquier interruptor que, al ser accionado en emergencia, da lugar a una apertura de la barrera, bloqueando el funcionamiento hasta que se restablezca el contacto.

*Si no se conectan dispositivos de emergencia, puentee los bornes EMERGENCY y GND (fig. 6).*

GND ( bornes 10-11-19) - Negativo alimentación accesorios

24 Vdc ( bornes 12-13)- Positivo alimentación accesorios

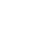

ESPAÑOL

ESPA

 $\bar{\mathbf{c}}$ 

*La carga máxima de los accesorios es de 500 mA. Para calcular la absorción remítase a las instrucciones de los accesorios.*

OUT 1 - Salida 1 open-collector GND (borne 14): Se puede programar la salida en una de las funciones descritas en Programación 2° Nivel (véase párr. 5.2.). El valor programado por defecto es FAILSAFE. Máxima carga: 24 Vdc con 100 mA. OUT 2 - Salida 2 open-collector GND (borne 15): Se puede programar la salida en una de las funciones descritas en Programación 2° Nivel (véase párr. 5.2.). El valor por defecto es barra CERRADA. Máxima carga: 24 Vdc con 100 mA. OUT 3 - Salida 3 de RELÉ (borne 16-17): Se puede programar la salida en una de las funciones descritas en Programación 2° Nivel (véase párr. 5.2.). El valor por defecto es LUZ TESTIGO. Máxima carga: 24 Vdc o Vac con 500 mA.

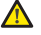

### *Para no perjudicar el correcto funcionamiento del sistema, no hay que superar la potencia indicada en la fig. 2.*

OUT 4 - Salida 4 open-collector +24Vdc (borne 18): Se puede programar la salida en una de las funciones descritas en Programación 2º Nivel (véase párr. 5.2.). El valor por defecto para TODAS las PRE-CONFIGURACIONES es **COMUNICACIÓN** BUS. Máxima carga: 24 Vdc con 100 mA.

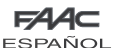

#### *4.2.CONEXIÓN FOTOCÉLULAS DE RELÉ Y DISPOSITIVOS DE SEGURIDAD CON CONTACTO "N.C."*

La tarjeta 624 BLD prevé la conexión de dispositivos de *seguridad en cierre* que sólo intervienen durante el movimiento de cierre de la barrera, por lo tanto son aptos para proteger la zona de cierre de la vía contra el riesgo de impacto.

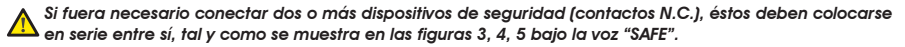

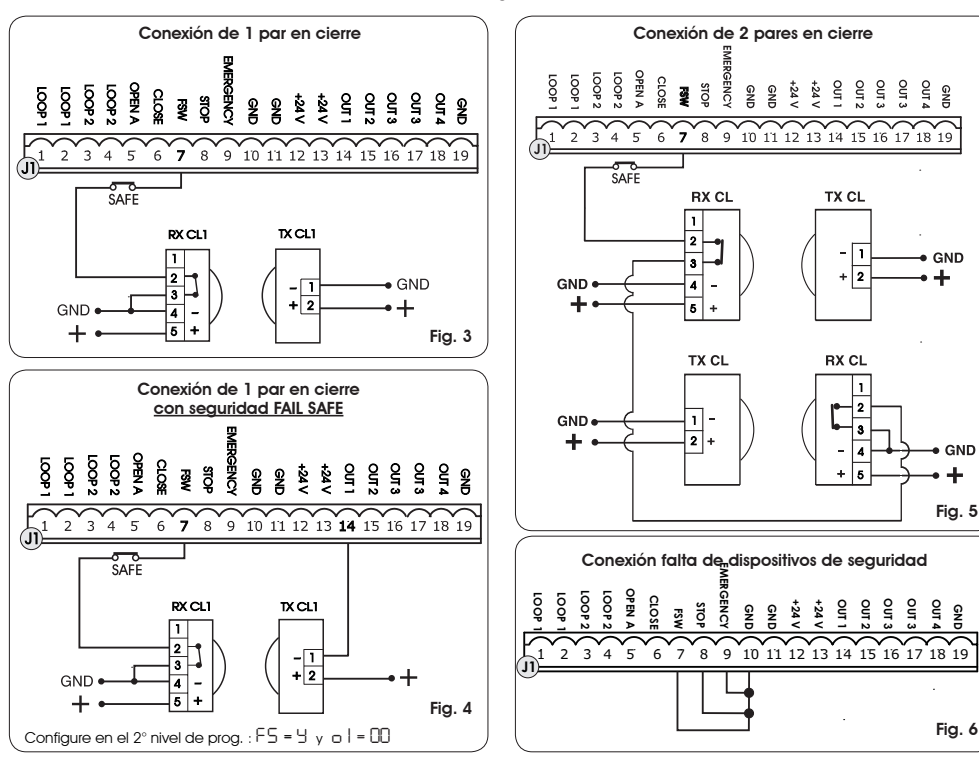

#### *4.3. CONEXIÓN FOTOCÉLULAS BUS*

Las fotocélulas de tecnología BUS están conectadas a la centralita 624 BLD TODAS EN PARALELO, como se muestra en la Fig. 7 por medio de una única línea de alimentación/comunicación.

*Las fotocélulas y los emisores de impulso BUS no prevén polaridades de conexión.*

Pueden conectarse a la tarjeta hasta un máximo de 8 pares de fotocélulas BUS. Las fotocélulas están divididas por cantidades en los siguientes grupos:

Pares de fotocélulas en cierre: máx 7 Pares de fotocélulas para impulso OPEN: máx 1

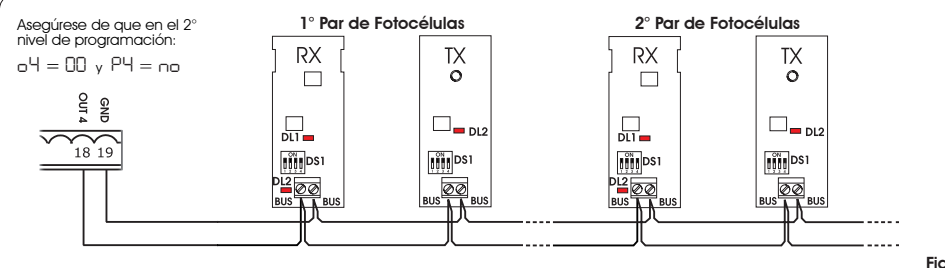

GND

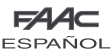

Después del posicionamiento de las fotocélulas de tecnología BUS hay que proceder a seleccionar la dirección de cada par de fotocélulas mediante la combinación de los DIP-SWITCH presentes en cada fotocélula.

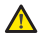

 *Configure LA MISMA DIRECCIÓN dip-switch seleccionada tanto en el transmisor como en el receptor del mismo par de fotocélulas.*

 *Asegúrese de que no haya dos o más pares de fotocélulas con la misma dirección*

### **Si no se utiliza ningún accesorio BUS, deje** *libre los bornes 18 y 19.*

En la tab. 4 se indican las programaciones de los dip-switch presentes en el interior del transmisor y del receptor de las fotocélulas BUS.

#### Tab. 4 - Direccionamiento de los PARES de fotocélulas BUS

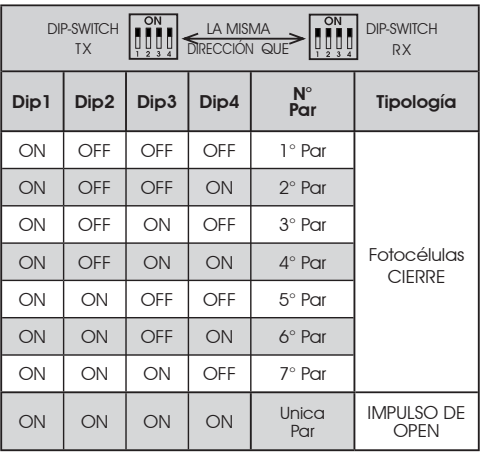

*Para que los accesorios Bus instalados sean operativos hay que guardarlos en la tarjeta como se explica en el capítulo 5.3.*

*4.4. REGLETA DE BORNES J2 - MOTOR, DESTELLADOR Y VENTILADOR (FIG. 2)*

M (COM-MOT1-MOT2): Conexión Motor LAMP (LAMP-COM): Salida destellador

VENTOLA (FAN-COM): Salida ventilador

#### *4.5. CONECTOR J8 - CONDENSADOR MOTOR (FIG. 2)*

Conector de acoplamiento rápido para la conexión del condensador de arranque del motor.

#### *4.6. REGLETA DE BORNES J9 - ALIMENTACIÓN (FIG. 2)*

PE : Conexión de tierra

ESPAÑOL

Ū

- N : Alimentación 230 V~ o 115 V~(Neutro)
- **L** : Alimentación 230 V $\sim$  o 115 V $\sim$  (Línea )

 *Para un correcto funcionamiento es obligatorio conectar la tarjeta al conductor de tierra presente en el equipo. Coloque línea arriba del sistema un interruptor magnetotérmico diferencial adecuado.*

#### *4.7. CONECTORES J3, J5 - ACOPLAMIENTO RÁPIDO FINAL DE CARRERA DE APERTURA Y DE CIERRE (FIG. 2)*

Conector de acoplamiento rápido para la conexión de los finales de carrera de apertura (J3) y de cierre (J5).

#### *4.8. CONECTOR J6 - SENSOR DE EMPUJE BARRA (FIG. 2)*

Conector de acoplamiento rápido para la conexión del sensor de empuje de la barra (si estuviera presente). Si no estuviera presente dicho sensor, deje conectado el puente ya proporcionado.

F44⊂

#### *4.9. SELECTOR FRECUENCIA DS1 (FIG. 1)*

Selector de DIP-SWITCH utilizado para configurar una frecuencia de trabajo ALTA o BAJA de las espiras de detección de vehículos. Consulte el capítulo 5.5.

### *4.10. CONECTOR J4 - ACOPLAMIENTO MINIDEC, DECODER Y RP*

Se utiliza para la conexión rápida de Minidec, Decoder y Receptores RP / RP2.

Si se utiliza un receptor bicanal, tipo RP2 , se puede mandar directamente el OPEN (apertura) y el CLOSE (cierre) del automatismo desde un radiomando bicanal.

Si se utiliza un receptor monocanal, tipo RP, sólo se puede mandar el OPEN (apertura).

Acople el accesorio con el lado componentes dirigido hacia el interior de la tarieta.

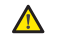

*Las tarjetas SÓLO pueden introducirse y desacoplarse después de haber quitado la tensión.*

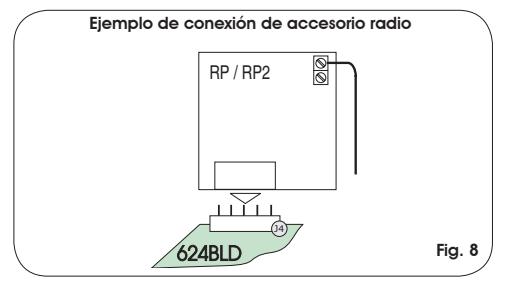

#### *5. PROGRAMACIÓN*

Para programar el funcionamiento del automatismo hay que acceder al modo "*PROGRAMACIÓN*".

La programación se divide en tres partes: *1° NIVEL, 2° NIVEL y 3° NIVEL.*

*la modificación de los parámetros de programación es válida y eficaz inmediatamente, mientras que la memorización definitiva sólo tiene lugar cuando se sale de la programación y se regresa a la visualización del estado del automatismo. Si se quita la alimentación al equipo antes de regresar a la visualización del estado, todas las modificaciones realizadas se perderán.*

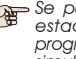

*Se puede regresar a la visualización del estado desde cualquier punto de la programación de cada nivel, presionando simultáneamente las teclas F y -.*

#### *5.1. PROGRAMACIÓN DE 1° NIVEL*

El acceso a la PROGRAMACIÓN DE 1° NIVEL se realiza mediante el pulsador F:

- si se presiona (y se mantiene presionado) en la pantalla aparece el nombre de la primera función.
- al soltar el pulsador, en la pantalla aparece el valor de la función, que puede modificarse con las teclas  $+ V -$

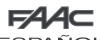

**ESPAÑOL** 

- si se presiona otra vez **F** (y se mantiene presionado) en la pantalla aparece el nombre de la función siguiente, y así sucesivamente.
- una vez que se ha llegado a la última función, si se presiona el pulsador F se sale de la programación y en la pantalla aparece el estado de las entradas.

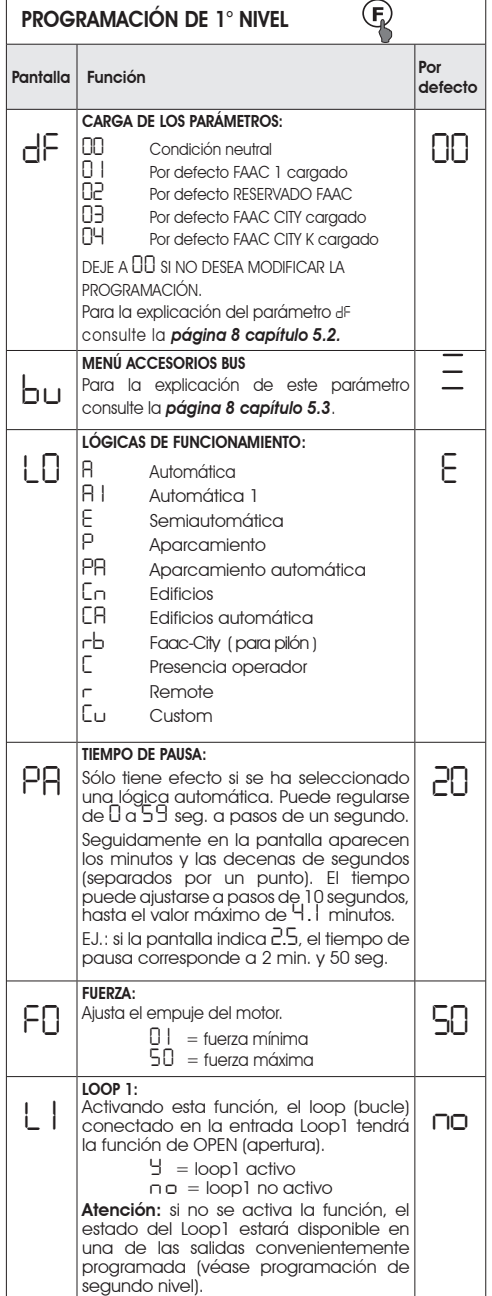

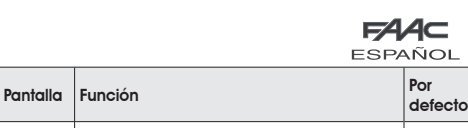

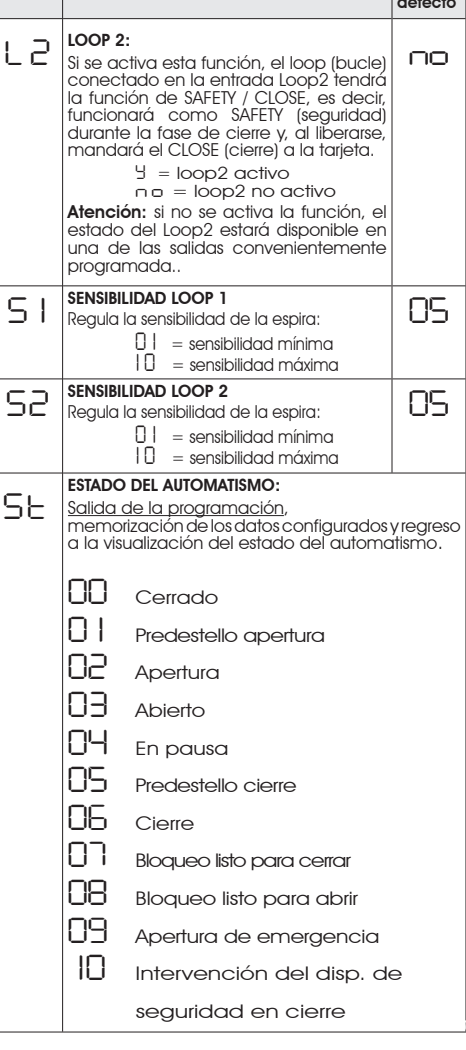

*La visualización del estado del automatismo Stes de fundamental importancia para el técnico instalador/mantenedor, a fin de distinguir los procesos lógicos que la tarjeta efectúa durante los movimientos.*

 *Si, por ejemplo, el automatismo está en estado de CERRADO, en la pantalla DEBE aparecer 00. Cuando llega el mando de OPEN, la pantalla cambiará a 0 1 , si el predestello está habilitado, o directamente <sup>a</sup>02 (el movimiento de APERTURA), para luego visualizar 03 cuando se alcanza la posición de vía ABIERTA.*

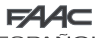

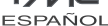

Ejemplo de secuencia de estados visualizados en la pantalla empezando por barrera cerrada:

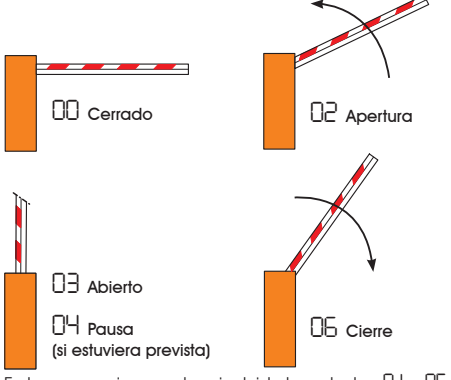

 En la secuencia no se han incluido los estados *0 1* y *05* que corresponden al predestello en apertura y al predestello en cierre respectivamente.

#### *5.2. MODIFICACIÓN DE LA PRE-CONFIGURACIÓN*

La modificación del parámetro *dF* permite cargar automáticamente 4 configuraciones diferentes, modificando todos los valores de programación en todos los niveles con programaciones predefinidas.

Dicha posibilidad es un útil punto de partida para programar rápidamente el 624 BLD para el funcionamiento con 4 tipos diferentes de instalación.

Pueden seleccionarse 4 PRE-CONFIGURACIONES, a saber:

- *0 1* Por defecto FAAC para barreras
- **02** Por defecto RESERVADO FAAC<br>03 Por defecto para gama FAAC<br>04 Por defecto para FAAC CITY 2
- 03 Por defecto para varma FAAC CITY 275 H600 y H800<br>04 Por defecto para FAAC CITY 275 H700 K
- 

Para que la carga de los valores de una de las 4 pre-configuraciones sea efectiva, seleccione la pre-configuración deseada ( *0 1*, *02* , *03* , *04* ) y salga del 1° nivel de programación.

Si, por ejemplo, escogemos *0 1* y salimos del 1° nivel de programación, se cargan todos los valores por defecto FAAC que se pueden encontrar en las tablas de 1°, 2° y 3° nivel en la columna "Por defecto". El equipo 624 BLD está configurado para mover una barrera.

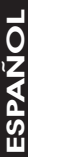

 *LA CARGA DE UNA PRE-CONFIGURACIÓN ANULA TODAS LAS MODIFICACIONES ANTERIORMENTE REALIZADAS EN CUALQUIER PASO DE LA PROGRAMACIÓN. SI NO DESEA CARGAR NINGUNA PRE-CONFIGURACIÓN, DEJE EL PASO dF A 00.*

El paso d<sup>F</sup>, a diferencia de los demás, no memoriza el valor seleccionado, sino que siempre vuelve a visualizar *00* como condición estándar.

No se puede reconocer qué pre-configuración se ha programado con anterioridad.

Si no desea cargar una pre-configuración deje SIEMPRE el paso *dF* al valore *00* y pase al paso de programación sucesivo.

> *Asegúrese de que efectúa la carga del valor por defecto deseado y de que sale del 1° nivel de programación ANTES de modificar otros pasos, esto para evitar que se anulen todas las modificaciones realizadas*.

Para informaciones más detalladas sobre cada pre-configuración, consulte el capítulo 10 en la página 15.

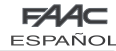

#### *5.3. CONFIGURACIÓN y CONTROL del SISTEMA BUS*

Cada vez que se instala uno o varios accesorios de tecnología BUS (como se explica en el capítulo 4.3) es necesario memorizarlos (guardarlos) en la tarjeta.

- Para guardarlos en la tarjeta proceda del siguiente modo: - entre en le primer nivel de programación como se explica en el cap. 5.1;
- en el paso de programación *bu* suelte el pulsador F<sup>y</sup> pulse durante 1 segundo el pulsador +.

La pantalla visualiza por unos instantes *--* y luego regresa a la condición estándar indicada en la fig. 10. Procedimiento de memorización terminado.

El paso de programación *bu* tiene también la función de visualizar el estado de los accesorios de tecnología BUS. En la figura 9 se indica la exacta correspondencia entre los segmentos de la pantalla y las entradas.

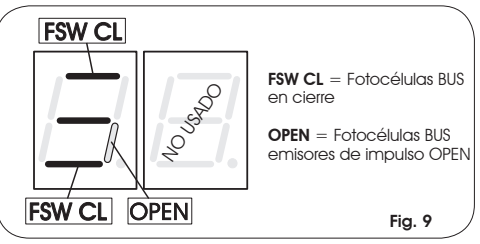

Segmento ENCENDIDO = contacto cerrado Segmento APAGADO = contacto abierto

La configuración para el correcto funcionamiento [ del automatismo prevé los tres segmentos opcionales ENCENDIDOS, como se indica en la figura 10. Fig. 10

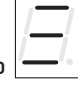

Si las fotocélulas de cierre están ocupadas, el segmento superior y el inferior se apagan y permanece encendido el segmento central, como se muestra en la figura 11. Fig. 11

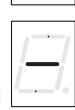

Si el par de fotocélulas del EMISOR de IMPULSO OPEN están ocupadas, el segmento vertical correspondiente se enciende por el tiempo que permanece ocupado el par, tal y como se muestra en la figura 12. Fig. 12

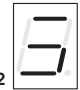

El par de fotocélulas del EMISOR DE IMPULSO OPEN, si estuviera ocupado, manda una apertura de la aplicación e impide el cierre hasta que se libere.

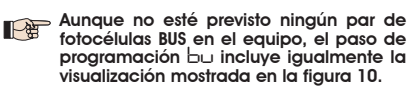

El sistema de comunicación BUS utiliza una función de autodiagnóstico capaz de proporcionar indicaciones de conexión incorrecta o de incorrecta configuración de los accesorios BUS.

La pantalla visualiza la señal *cc*DESTELLANTE si se produce un CORTOCIRCUITO en la línea BUS como se muestra en la figura 13. Compruebe las conexiones realizadas (cap.4.3). Fig. 13

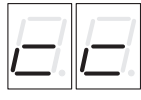

En la pantalla está presente *Er* DESTELLANTE, como en la figura 14, si varios pares de fotocélulas tienen la misma dirección. Fig. 14

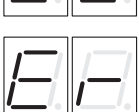

En este último caso, compruebe todas las direcciones configuradas en todas las fotocélulas instaladas, consultando para ello el capítulo 4.3.

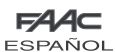

#### *5.4. PROGRAMACIÓN DE 2° NIVEL*

Para acceder a la PROGRAMACIÓN de 2° NIVEL hay que presionar el pulsador F y, manteniéndolo presionado, presionar el pulsador +:

- al soltar el pulsador + en la pantalla aparece el nombre de la primera función.
- al soltar también el pulsador F, en la pantalla aparece el valor de la función, que puede modificarse con las teclas + y -.
- presionando la tecla F (y manteniéndola presionada) en la pantalla aparece el nombre de la función siguiente, al soltar la tecla aparece el valor que puede modificarse con las teclas  $+$  y -.
- una vez que se ha llegado a la última función, si se presiona el pulsador F se sale de la programación y en la pantalla vuelve a aparecer el estado de las entradas.

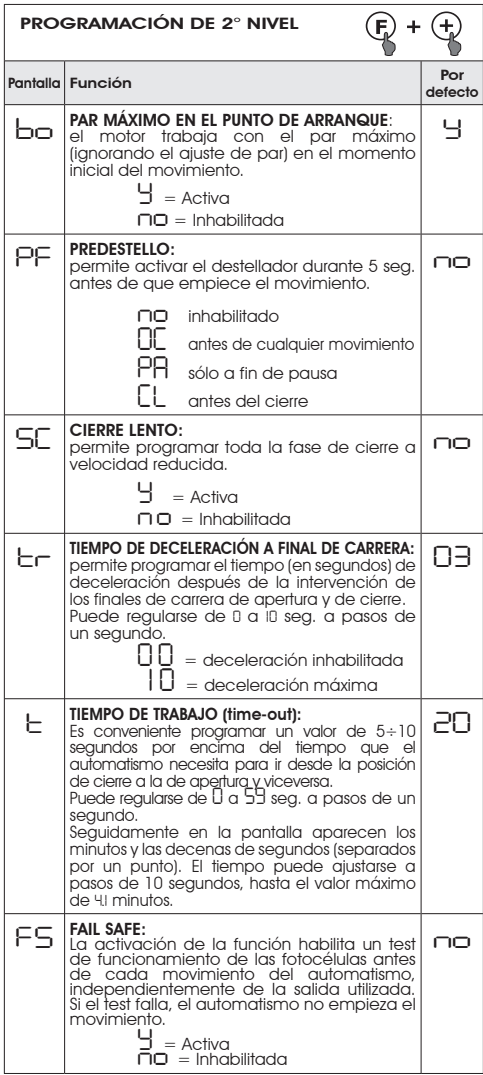

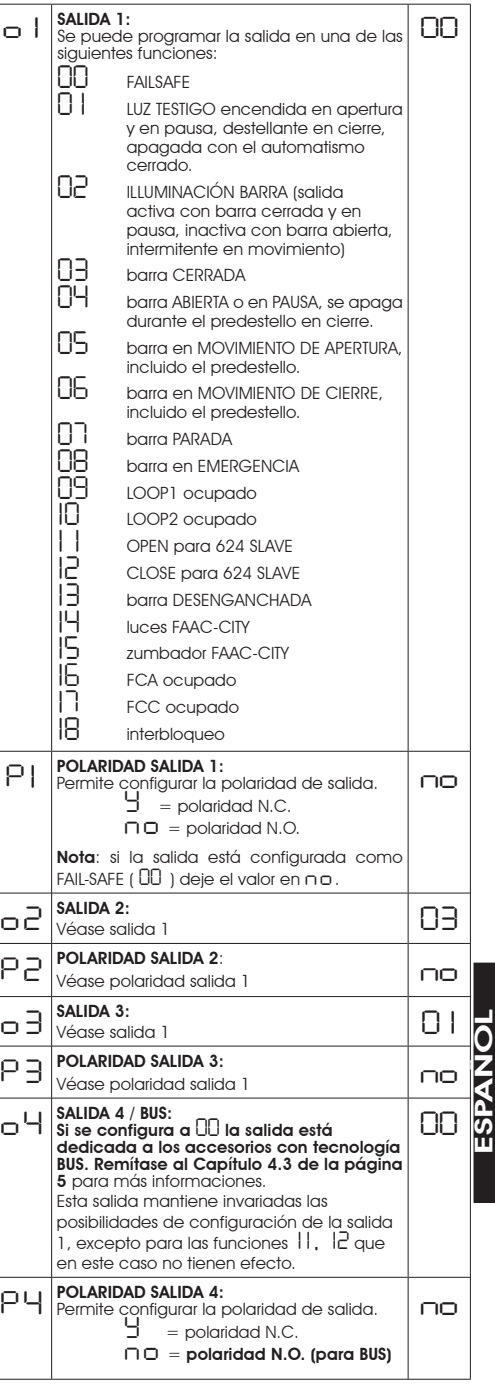

FAZ

**ESPA** 

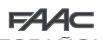

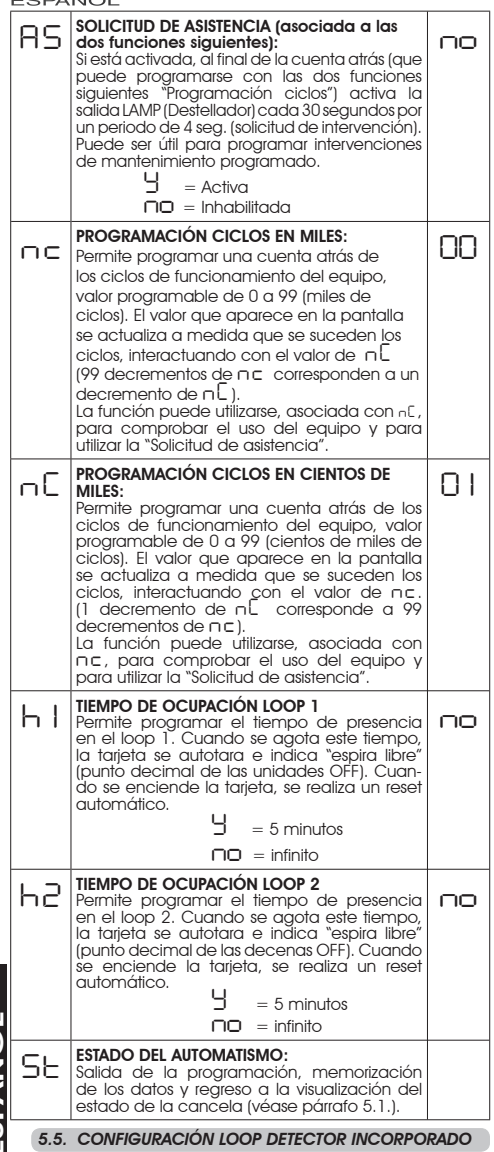

ESPAÑOLESPAÑOL

> El equipo 624 BLD está provisto de un detector de masas metálicas incorporado para la detección por inducción de vehículos.

#### Características:

- separación galvánica entre la electrónica del detector y de la espira
- alineación automática del sistema inmediatamente después de la activación
- reset continuo de las derivas de frecuencia •
- sensibilidad independiente de la inductividad de la espira •
- regulación de la frecuencia de trabajo de las espiras •
- mensaje de espira ocupada con visualización de DIODO estado de las espiras direccionable a las salidas OUT 1, •
- OUT 2, OUT 3 y OUT 4

### Conexión:

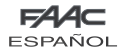

Realice la conexión de las espiras de detección como se indica en la figura 2 en la página 4:

- Bornes 1 2 para el LOOP 1 = espira con función de apertura de la vía;
- Bornes 3 4 para el LOOP 2 = espira con función de cierre y/o seguridad en cierre.

Para profundizar sobre el efecto en el automatismo de las señales procedentes de las espiras, consulte las tablas lógicas del capítulo 12.

Para habilitar el funcionamiento de las espiras conectadas, entre en el 1° nivel de programación y configure los pasos *L1* y *L2* en *Y* contextualmente a las espiras conectadas. Si sólo estuviera instalada una espira, habilite únicamente el paso de programación correspondiente.

El estado de funcionamiento del loop detector se muestra mediante la utilización de los puntos decimales de la pantalla cuando se visualiza el estado del automatismo (paso *St* ).

### **CALIBRADO**

Cada vez que se alimenta la tarjeta 624 BLD la pantalla muestra el estado del automatismo y el loop detector incorporado realiza un autocalibrado de las espiras conectadas. Realice un calibrado quitando la tensión al equipo 624 BLD durante por lo menos 5 segundos.

El calibrado se muestra en la pantalla mediante el destello de los dos puntos, como se indica en la figura 15.

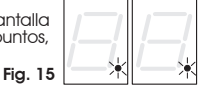

*Si una o ambas espiras magnéticas no estuvieran instaladas, el loop detector permanece en calibrado constante sin que esto comporte problemas de funcionamiento de la tarjeta. Por lo tanto, durante la visualización del estado del automatismo, uno o ambos puntos decimales destellarán constantemente.*

Una vez finalizado el calibrado, los puntos decimales representan los estados de las espiras:

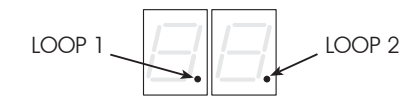

Punto ENCENDIDO = Espira OCUPADA Punto APAGADO = Espira LIBRE Punto DESTELLAN. = Espira NO CONECTADA o EN CALIBRADO

### REGULACIÓN DE LA SENSIBILIDAD

Regulando la sensibilidad se determina, para cada canal, la variación de la inductividad que un vehículo debe realizar para activar la correspondiente salida del detector. La regulación de la sensibilidad se realiza por separado para cada canal, con la ayuda de dos parámetros *S 1* y *S2* en el

1° nivel de programación. Consulte el capítulo 5.1.

### REGULACIÓN DEL TIEMPO DE OCUPACIÓN

El conteo del tiempo de ocupación empieza cuando la espira es ocupada. Si cuando se agota este tiempo la espira todavía está ocupada, se realiza un nuevo calibrado automático en el que la presencia de la masa metálica en la espira no determina su ocupación. Finalizado el nuevo calibrado, la espira se considera "libre".

El tiempo de ocupación puede regularse con la ayuda de dos parámetros *h 1* <sup>y</sup>*h2* del 2° nivel de programación. Consulte el capítulo 5.4

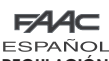

#### REGULACIÓN DE LA FRECUENCIA y NUEVO EQUILIBRADO

La frecuencia de trabajo de cada uno de los canales del detector puede regularse en dos niveles mediante los DIP- switch DS1 (véase fig.1).

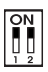

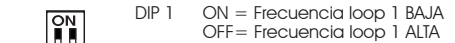

 $\begin{bmatrix} \blacksquare \\ \blacksquare \\ \blacksquare \end{bmatrix}$  DIP 2 ON = Frecuencia loop 2 BAJA OFF= Frecuencia loop 2 ALTA

Si se cambia uno de estos DIP se aconseja realizar un nuevo calibrado. En caso de instalación de dos espiras, seleccione frecuencias diferentes para cada espira.

### NOTAS PARA LA REALIZACIÓN DE LAS ESPIRAS

La espira debe realizarse a por lo menos 15 cm. de distancia de objetos metálicos fijos, y a por lo menos 50 cm. de distancia de objetos metálicos en movimiento, y a no más de 5 cm. de la superficie del pavimento definitivo.

Utilice un cable unipolar de 1,5mm² de sección (si el cable se entierra, debe tener doble aislamiento). Realice una espira preferentemente cuadrada o rectangular, previendo antes un conducto para cables en PVC o bien realizando una regata en el pavimento, como se indica en la figura 16 (los ángulos deben cortarse a 45° para evitar que el cable pueda romperse). Coloque el cable realizando el número de arrollamientos indicado en la tabla. Los dos extremos del cable deben trenzarse entre sí (por lo menos 20 vueltas por cada metro) desde la espira hasta el al detector. Evite realizar empalmes en el cable (si fuera necesario, suelde los conductores y selle la unión con una vaina termorretráctil) y manténgalo separado de las líneas de alimentación de red.

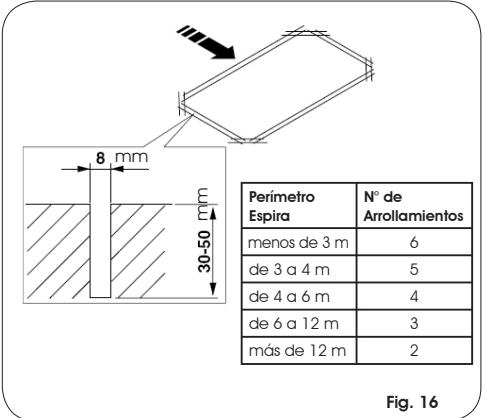

#### *6. PUESTA EN FUNCIONAMIENTO*

ENCENDIDOS.

#### *6.1. COMPROBACIONES DE LOS DIODOS TARJETA*

Antes de la definitiva puesta en funcionamiento del equipo electrónico 624 BLD compruebe el estado de los DIODOS presentes en el mismo.

Dichos DIODOS indican el estado de las entradas de la tarjeta y son de suma importancia para el movimiento del automatismo:

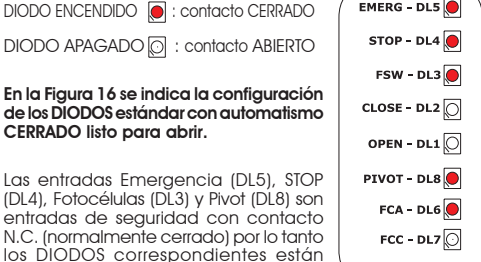

Los DIODOS FCA y FCC representan los contactos N.C de los finales de carrera que, si están ocupados, pasan a estar abiertos y, por consiguiente, apagan el DIODO correspondiente:

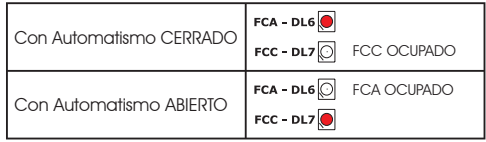

#### *6.2. COMPROBACIÓN DEL ESTADO DEL BUS*

Consulte este párrafo si se han instalado fotocélulas BUS como se indica en el párrafo 4.3 en la página 5.

Entre en el 1° nivel de programación y visualice en la pantalla el paso de programación *bu*.

Dicho paso debe mostrar tres líneas horizontales para confirmar que todos los pares de fotocélulas BUS no están ocupadas.

Consulte el párrafo 5.3 en la página 8 para más detalles sobre la visualización de estos dispositivos.

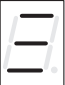

### *7. PRUEBA DEL AUTOMATISMO*

Cuando finalice la programación compruebe que el equip funcione correctamente.

Compruebe especialmente que la fuerza del automatismo esté bien ajustada y que los dispositivos de seguridad a mismo conectado intervengan correctamente.

ESPAÑOL

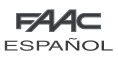

Fig. 16

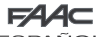

ESPAÑO

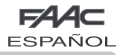

### *8. CONFIGURACIONES MASTER-SLAVE*

Si la instalación prevé el uso de dos barreras contrapuestas de accionamiento simultáneo en apertura/cierre de la vía, hay que utilizar uno de los diagramas de conexión abajo incluidos en función de las tarjetas electrónicas utilizadas para mover las barreras.

Por equipo MASTER (maestro) se entiende la tarjeta electrónica a la cual están conectados todos los emisores de impulso y los dispositivos de seguridad.

Por equipo SLAVE (esclavo) se entiende la tarjeta electrónica que es controlada por la MASTER por medio de las entradas de impulso, mientras las entradas de seguridad están cortocircuitadas.

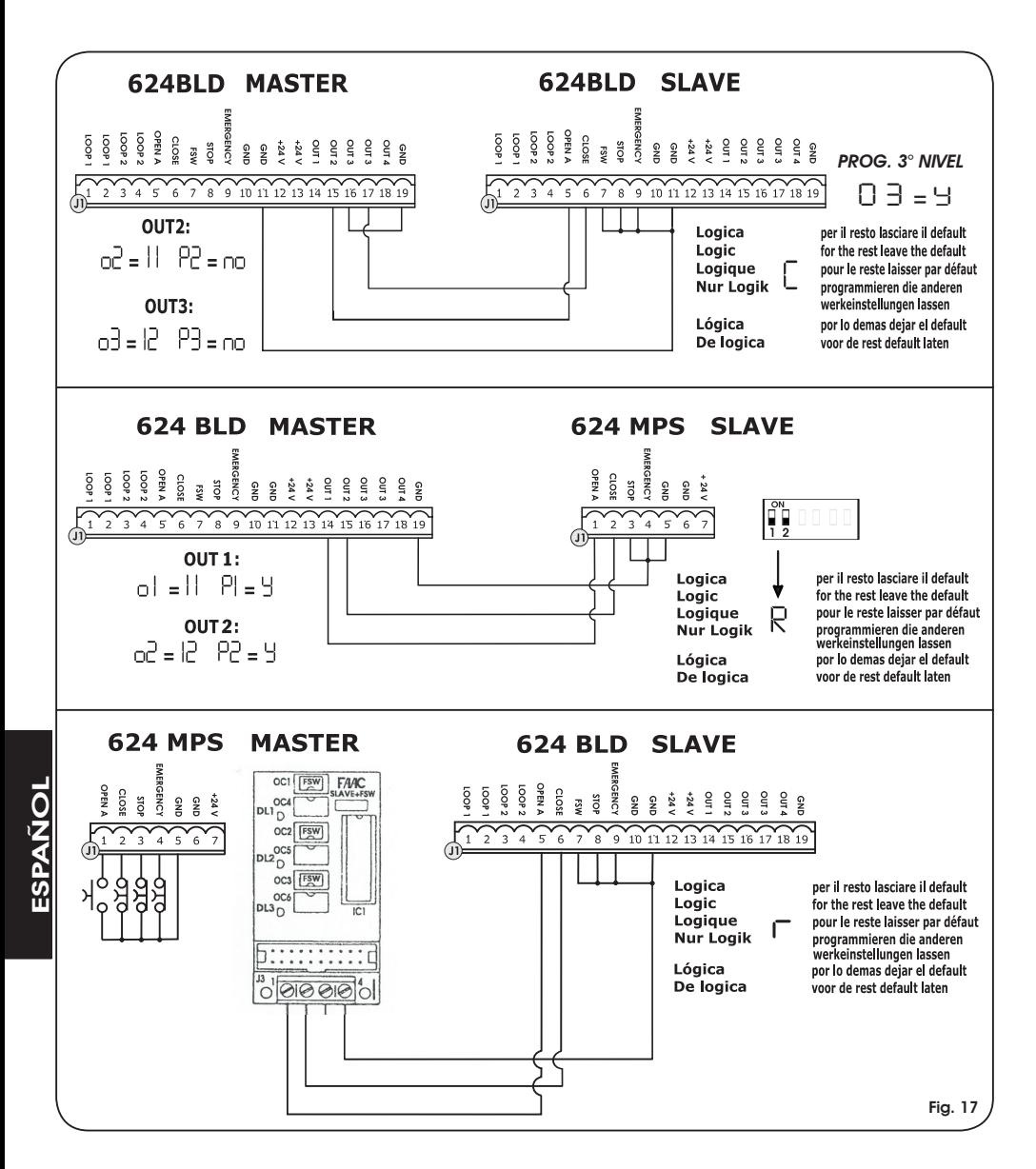

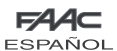

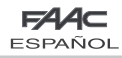

### *9. PROGRAMACIÓN DE 3° NIVEL*

La programación de 3° nivel sólo se utiliza en caso de personalización avanzada de las lógicas de funcionamiento ya presentes en la memoria.

*Antes de realizar modificaciones en este nivel, asegúrese de que ha comprendido plenamente la naturaleza de los pasos que quiere modificar y cómo influyen en el automatismo.*

Para acceder a la PROGRAMACIÓN DE 3° NIVEL **hay que presionar el pulsador F y, manteniéndolo presionado, presionar**<br>**el pulsador + durante unos 10 segundos.** El uso de las teclas **F,** + y - es el mismo que el descrito para de programación.

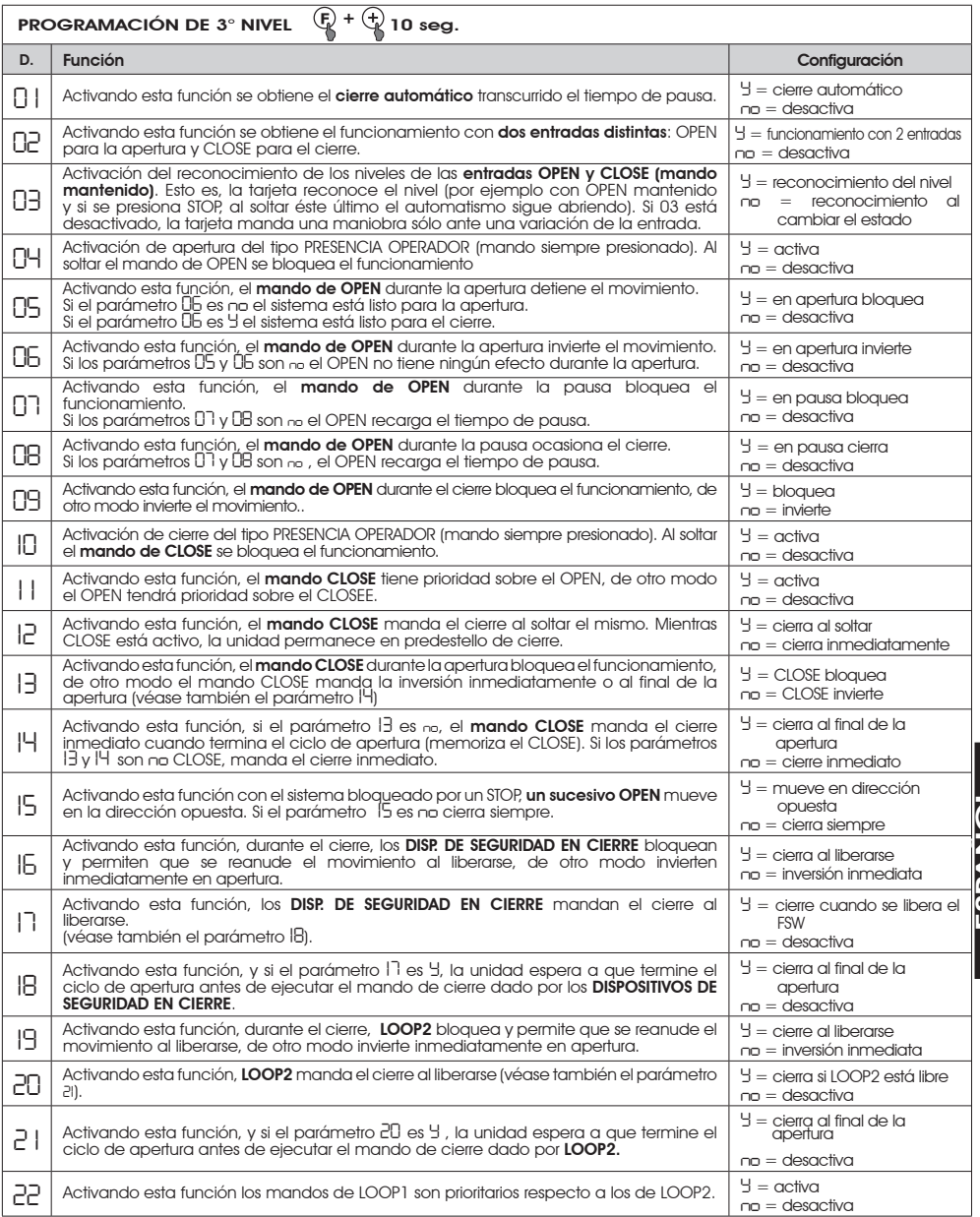

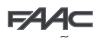

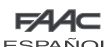

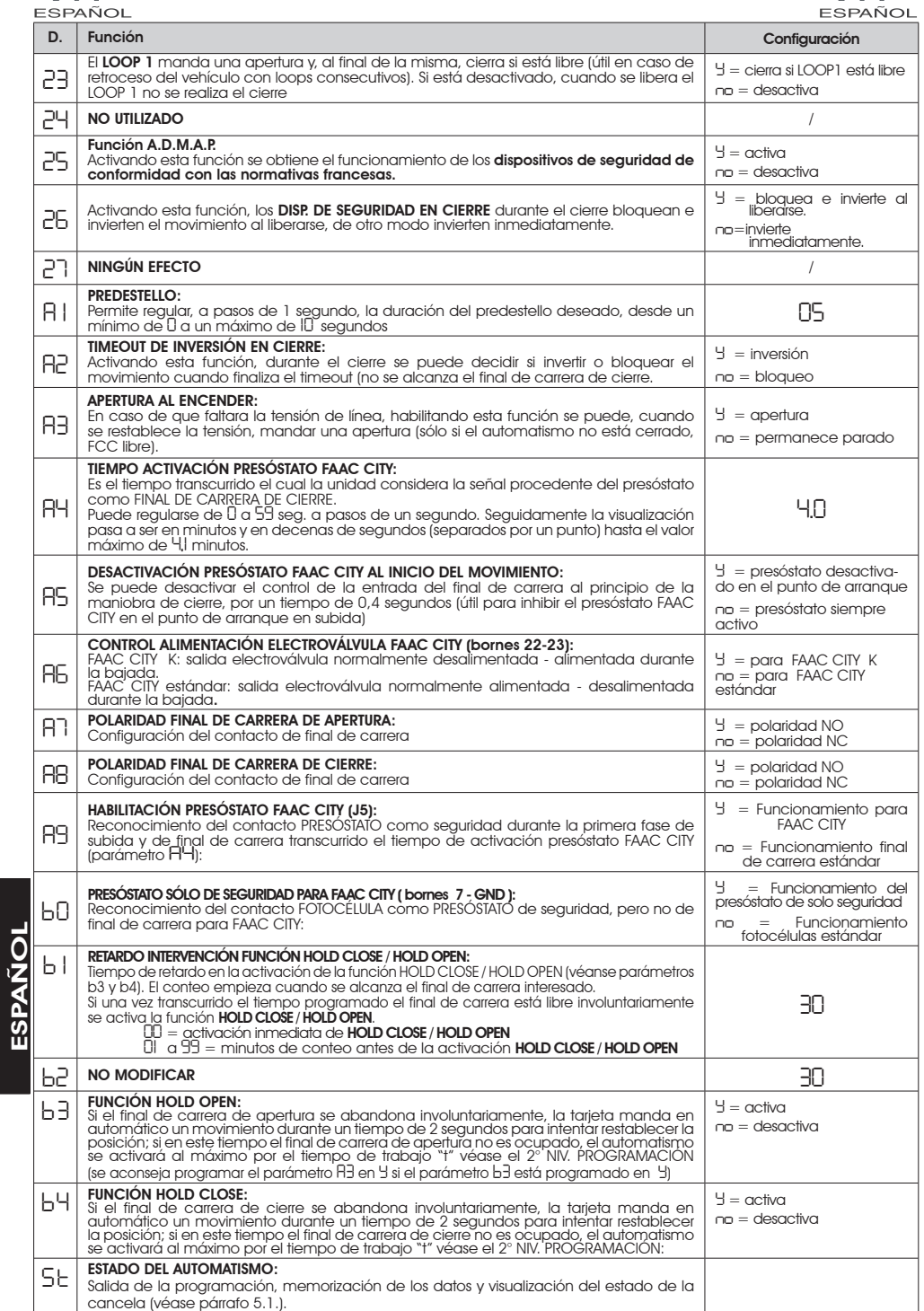

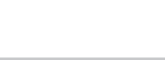

#### **ESPAÑOL** *9.1. PERSONALIZACIÓN DE LA LÓGICA DE FUNCIONAMIENTO*

**FAAC** 

Los valores de programación del 3° nivel cambian en función de la lógica seleccionada en el primer nivel de programación.

El 3° nivel de programación está dedicado a la personalización de una de las lógicas seleccionables, en caso de que se necesite un comportamiento no estándar de la aplicación.

Para que sea efectiva la modificación de uno o varios parámetros del 3° nivel de programación que personalizan el funcionamiento de la lógica configurada, proceda del siguiente modo:

- 1. Seleccione una de las lógicas de base que se adapte mejor a sus exigencias.
- Entre en el 3<sup>°</sup> nivel de programación y modifique los parámetros deseados. 2.
- Salga del 3° nivel y desde el 1° nivel seleccione la lógica *Cu*. 3.

La lógica *Cu* hace que sean activas las modificaciones aportadas al 3° nivel.

En la siguiente tabla se indican los parámetros por defecto que afectan a las lógicas de funcionamiento.

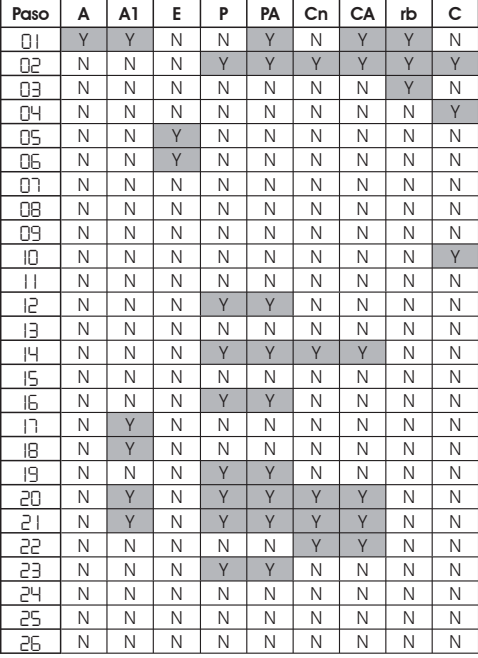

### *10. VALORES DE LAS PRE-CONFIGURACIONES*

En la tabla inferior se indican los valores de los pasos de cada nivel de programación en relación a la pre-configuración seleccionada

 $EAC$ 

### 1° NIVEL

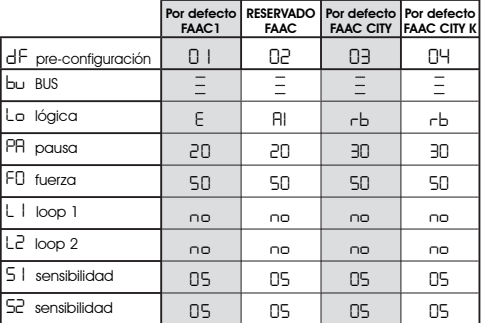

#### 2° NIVEL

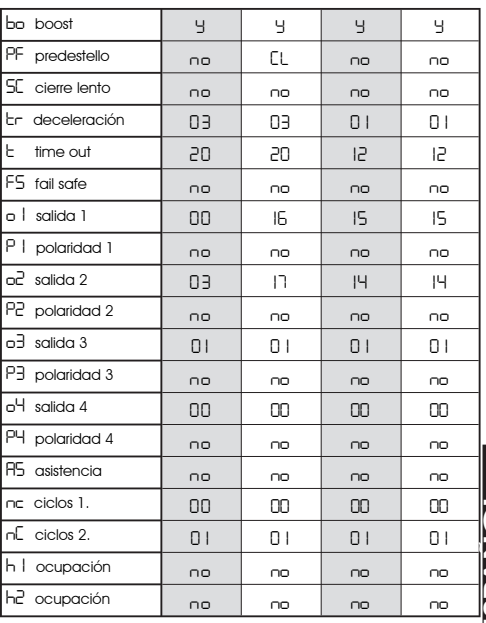

### 3° NIVEL

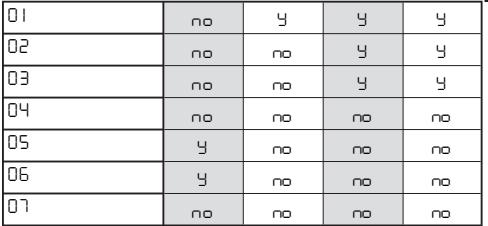

ESPANOL **ESPANOL** 

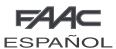

ESPAÑOL

ESPAÑOL

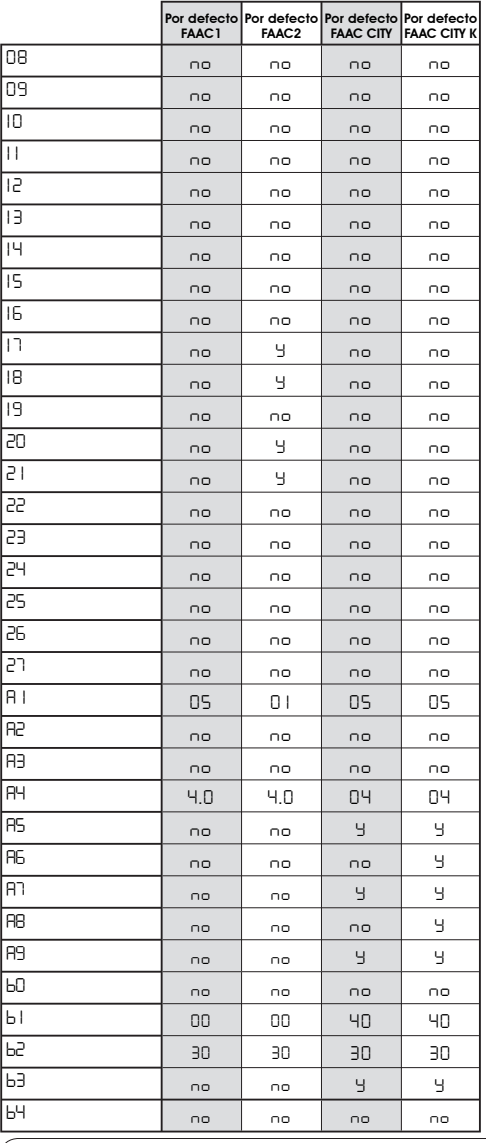

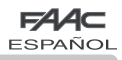

### *11. NOTAS*

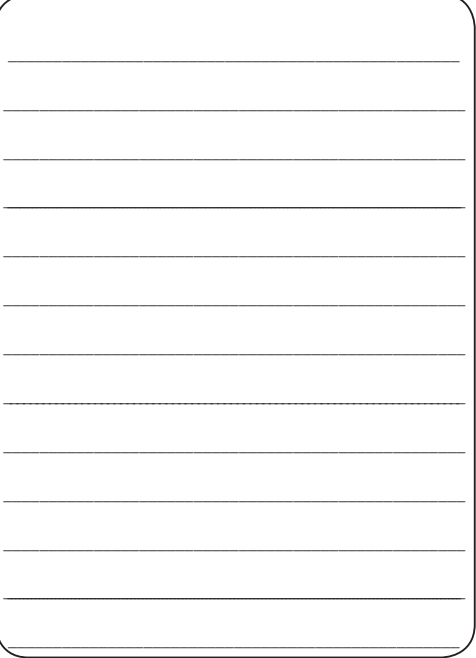

## *12. CONEXIÓN INTERBLOQUEO*

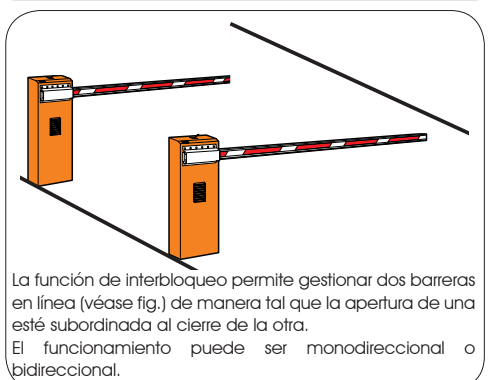

Para barreras en línea habilite OUT1 INTERBLOQUEO en el parámetro 18 (véase PROG. 2° NIVEL) en ambas tarjetas y conéctelas como se indica en la fig.18

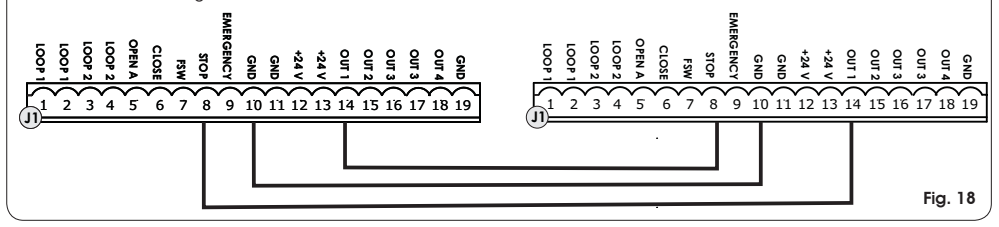

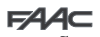

**ESPAÑOL** 

### *13. TABLAS LÓGICAS DE FUNCIONAMIENTO*

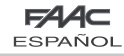

### Tab. 1/a

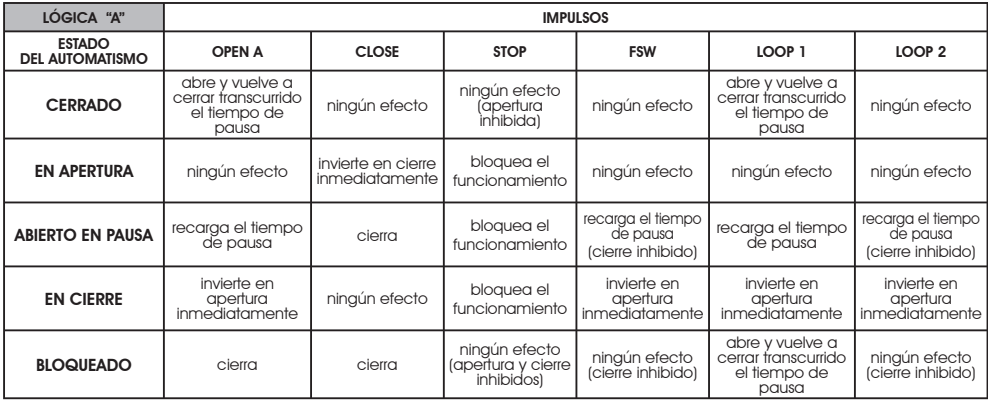

### Tab. 1/b

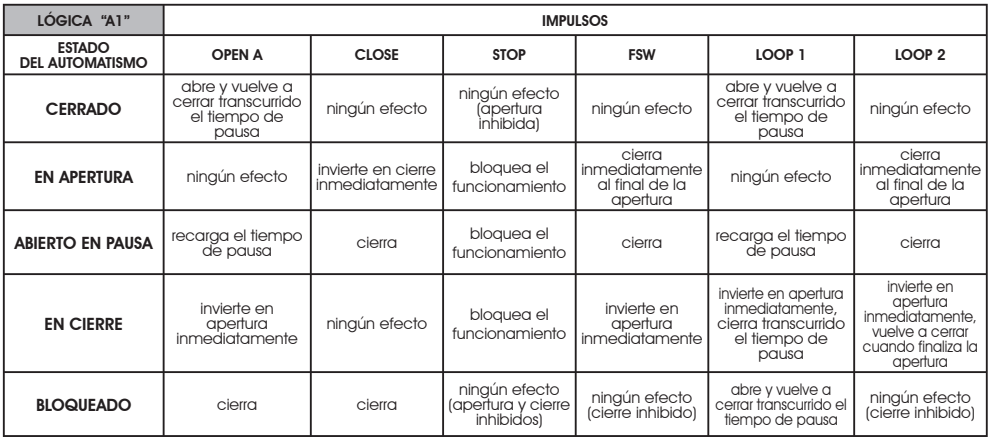

### Tab. 1/c

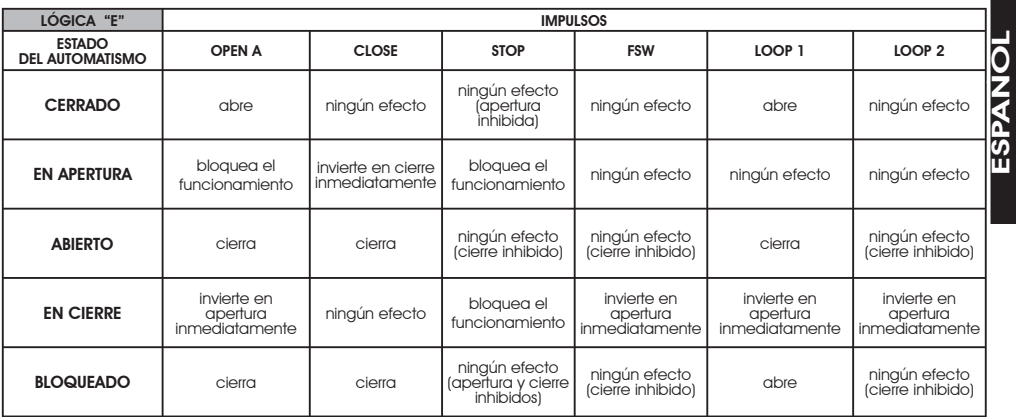

Â Entre paréntesis los efectos sobre las restantes entradas de impulso activo

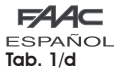

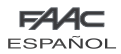

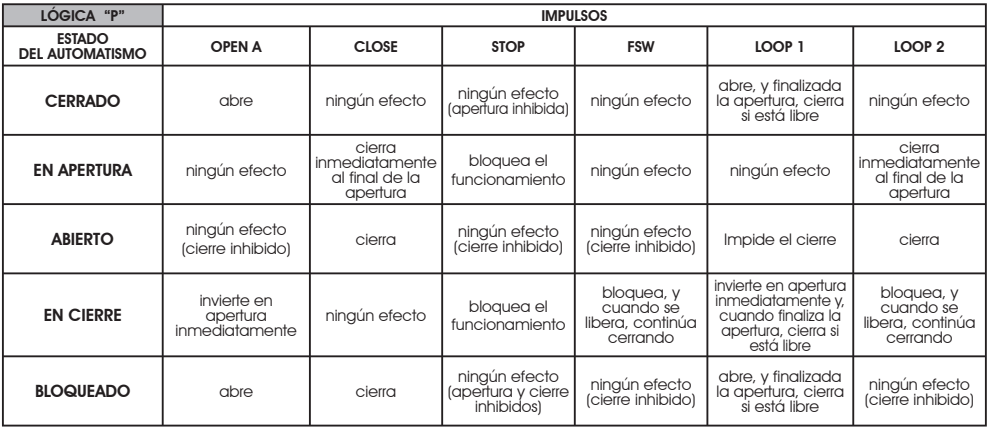

## Tab. 1/e

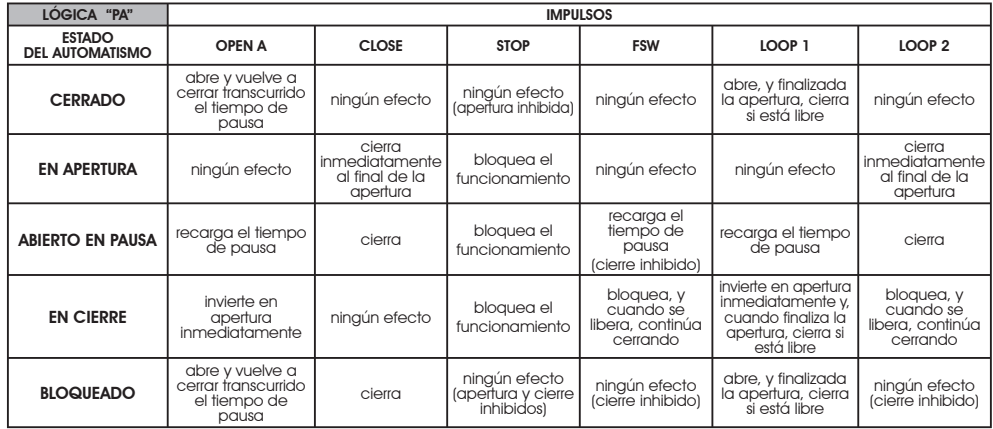

 $\overline{\mathsf{Tab.}\ 1/\mathsf{f}}$ 

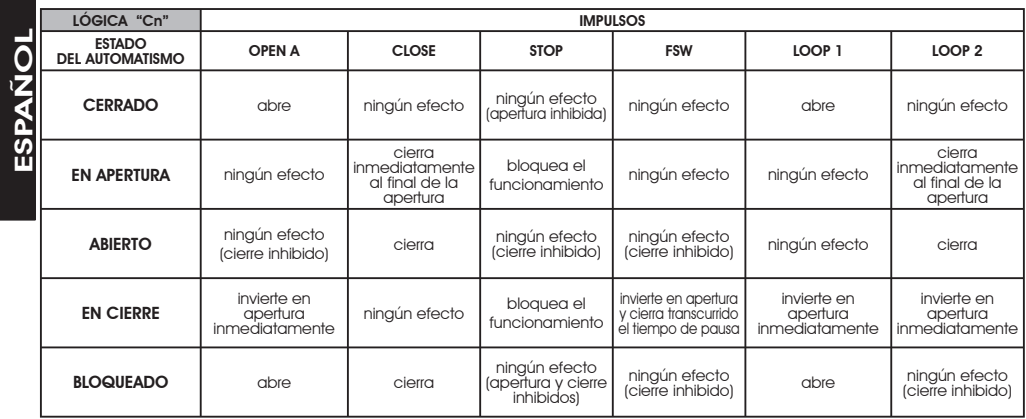

Â Entre paréntesis los efectos sobre las restantes entradas de impulso

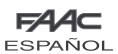

Tab. 1/g

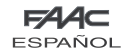

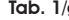

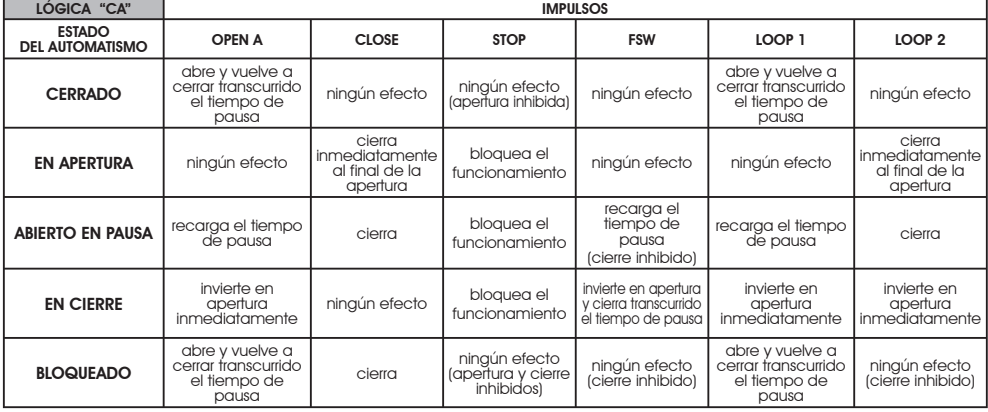

### Tab. 1/h

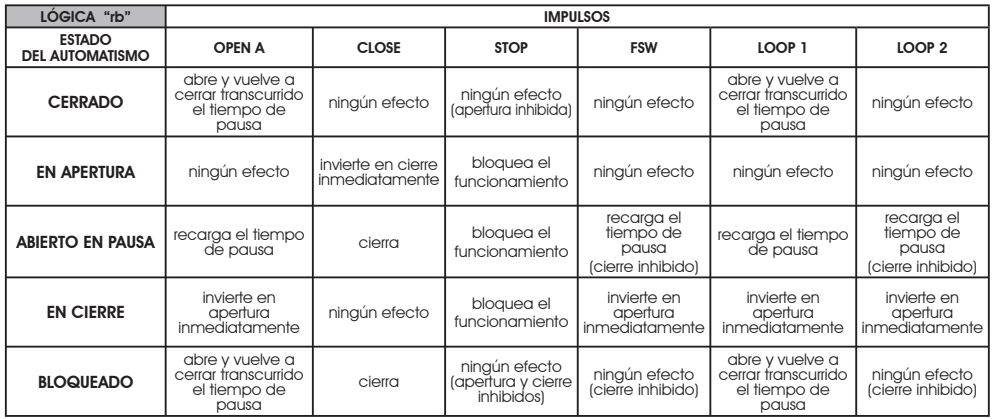

### Tab. 1/i

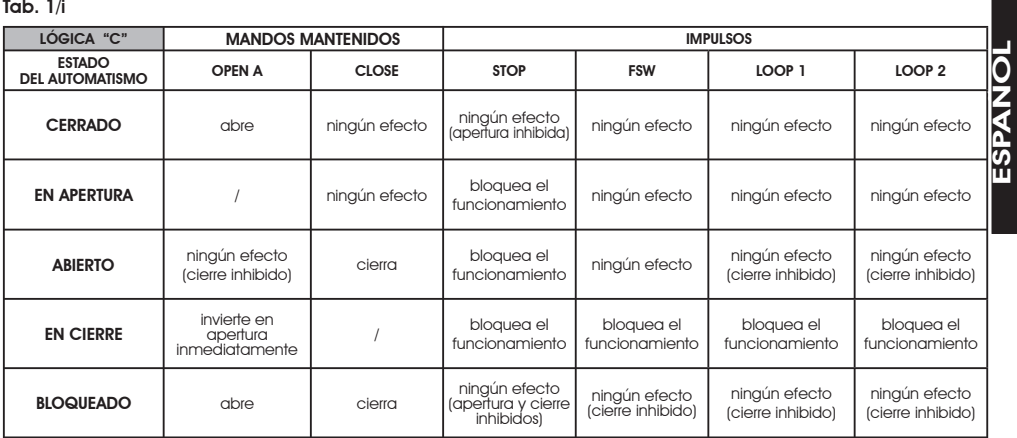

Â Entre paréntesis los efectos sobre las restantes entradas de impulso activo

Le descrizioni e le illustrazioni del presente manuale non sono impegnative. La FAAC si riserva il diritto, lasciando inalterate le caratteristiche essenziali dell'apparecchiatura, di apportare in qualunque momento e senza impegnarsi ad aggiornare la presente pubblicazione, le modifiche che essa ritiene convenienti per miglioramenti tecnici o per qualsiasi altra esigenza di carattere costruttivo o commerciale.

The descriptions and illustrations contained in the present manual are not binding. FAAC reserves the right, whilst leaving the main features of the equipments unaltered, to undertake any modifications it holds necessary for either technical or commercial reasons, at any time and without revising the present publication.

Les descriptions et les illustrations du présent manuel sont fournies à titre indicatif. FAAC se réserve le droit d'apporter à tout moment les modifications qu'elle jugera utiles sur ce produit tout en conservant les caractéristiques essentielles, sans devoir pour autant mettre à jour cette publication.

Die Beschreibungen und Abbildungen in vorliegendem Handbuch sind unverbindlich. FAAC behält sich das Recht vor, ohne die wesentlichen Eigenschaften dieses Gerätes zu verändern und ohne Verbindlichkeiten in Bezug auf die Neufassung der vorliegenden Anleitungen, technisch bzw. konstruktiv/kommerziell bedingte Verbesserungen vorzunehmen.

Las descripciones y las ilustraciones de este manual no comportan compromiso alguno. FAAC se reserva el derecho, dejando inmutadas las características esenciales de los aparatos, de aportar, en cualquier momento y sin comprometerse a poner al día la presente publicación, todas las modificaciones que considere oportunas para el perfeccionamiento técnico o para cualquier otro tipo de exigencia de carácter constructivo o comercial.

De beschrijvingen in deze handleiding zijn niet bindend. FAAC behoudt zich het recht voor op elk willekeurig moment de veranderingen aan te brengen die het bedrijf nuttig acht met het oog op technische verbeteringen of alle mogelijke andere productie- of commerciële eisen, waarbij de fundamentele eigenschappen van de apparaat gehandhaafd blijven, zonder zich daardoor te verplichten deze publicatie bij te werken.

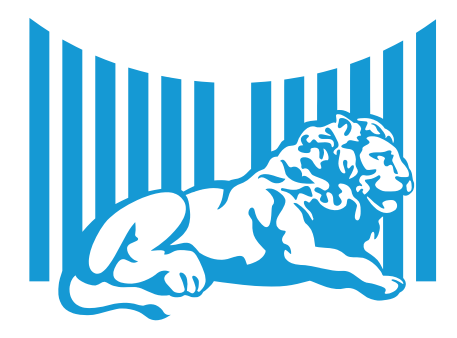

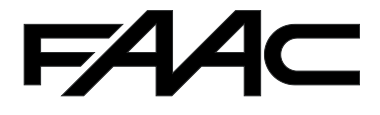

FAAC S.p.A. Via Calari, 10 40069 Zola Predosa (BO) - ITALIA Tel. 0039.051.61724 - Fax. 0039.051.758518 www.faac.it www.faacgroup.com

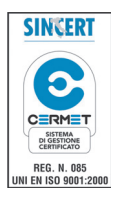

732535 - Rev. E